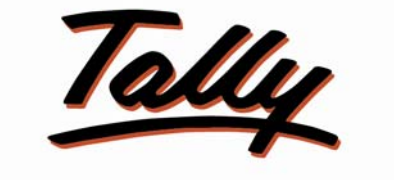

POWER OF SIMPLICITY

## **Migrating data - Tally 4.5 to Tally.ERP 9**

*The information contained in this document represents the current view of Tally Solutions Pvt. Ltd., ('Tally' in short) on the topics discussed as of the date of publication. Because Tally must respond to changing market conditions, it should not be interpreted to be a commitment on the part of Tally, and Tally cannot guarantee the accuracy of any information presented after the date of publication.* 

*This document is for informational purposes only. TALLY MAKES NO WARRANTIES, EXPRESS OR IMPLIED, IN THIS DOCUMENT.* 

*Complying with all applicable copyright laws is the responsibility of the user. Without limiting the rights under copyright, no part of this document may be reproduced, stored in, or introduced into a retrieval system, or transmitted in any form, by any means (electronic, mechanical, photocopying, recording, or otherwise), or for any purpose, without the express written permission of Tally Solutions Pvt. Ltd.* 

*Tally may have patents, patent applications, trademarks, copyrights, or other intellectual property rights covering subject matter in this document. Except as expressly provided in any written licence agreement from Tally, the furnishing of this document does not give you any licence to these patents, trademarks, copyrights, or other intellectual property.* 

*© 2009 Tally Solutions Pvt. Ltd. All rights reserved.* 

*Tally, Tally 9, Tally9, Tally.ERP, Tally.ERP 9, Shoper, Shoper 9, Shoper POS, Shoper HO, Shoper POS 9, Shoper HO 9, TallyDeveloper, Tally Developer, Tally.Developer 9, Tally.NET, Tally Developer Kit, Tally Extender, Tally Integrator, Tally Integrator Network, Tally Service Partner, Tally Services Network & Power of Simplicity are either registered trademarks or trademarks of Tally Solutions Pvt. Ltd. in India and/or other countries. All other trademarks are properties of their respective owners.* 

*10/09* 

Migrating data from Tally 4.5 to Tally.ERP 9 is a two step process:

- 1. You will first need to **convert** the data of Tally 4.5 to Tally 7.2 compatible data using **'Tally 4.5 to Tally 7.2 Data Migration'** utility.
- 2. Then **migrate** the Tally 7.2 compatible data to Tally.ERP 9 using **'Tally 7.2 to Tally.ERP 9 Data Migration'** utility.

## *Conversion of data from Tally 4.5 to Tally 7.2*

- 1. You can download the Tally 4.5 data converter utility from the download page of our website [http://www.tallysolutions.com](http://www.tallysolutions.com/)
- 2. Run the **Convert45to72.exe** and extract the files to the directory where Tally 4.5 is installed. The following files will now be available in this folder:
	- a. WCVTALLY.EXE
	- b. TW45250.DLL
	- c. CNVTALLY.DAT

Run the file **WCVTALLY.EXE** (the icon is identical to the Tally Icon)*.*

3. The **Company Info** screen is displayed. Select the company you want to be migrated. You will be asked to confirm the conversion/migration.

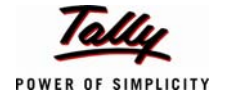

## *Migrating Tally 7.2 data to Tally.ERP 9*

- 1. Install **Tally.ERP 9**.
- 2. Run '**TallyMigrateData**' utility from **Start > Programs > Tally.ERP 9 > Tally ERP 9 Data Migration**. You can also run the migration utility by double clicking the **tally72migrate.exe** file located in the folder where Tally.ERP 9 is installed.
- 3. The utility will launch the **Tally Data Migration Tool** and **Tally.ERP 9**.
- 4. Select **Migrate Data** in the **Migration Company** screen.
- 5. **Specify the directory** where the converted Tally 7.2 data is located in the **Directory** field.
- 6. Select the company from the **List of Companies**.
- 7. The Data Migration utility will load the data of the selected company and ask for a confirmation.
- 8. Select '**Yes**' and start the migration of the selected company.
- 9. The status of migration from **Tally 7.2** to **Tally.ERP 9** is shown in the **Migration Messages Pane**.
- 10.When migration is completed, it displays the message **Migration Completed Check Statistics (press any key)**.

By default, the migrated company is saved in the same directory specified (refer point 5 above). The migrated data folder is prefixed with a **'0'** and appears as a **5** digit number. For example, if the company folder number before migration was '0099', then after migration it would be '00099'. You are advised to copy this folder to the data folder of Tally.ERP 9.

Your migrated data is now ready for **Tally.ERP 9**.

**Note**: Any error occurring during migration is logged into the file '*migration.err*' that is available in the folder where Tally.ERP 9 is installed.

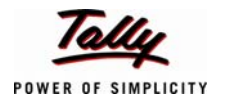